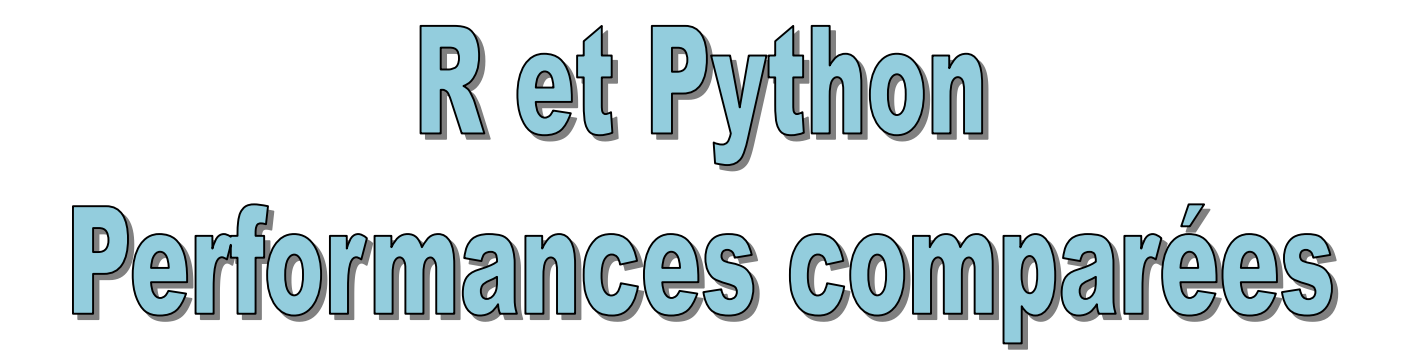

Chargement de données, filtres, tris, statistiques descriptives Packages pour R et Python

Ricco Rakotomalala

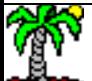

### R et Python – Performances comparées

Comparer les performances – principalement le temps d'exécution, mais aussi l'occupation mémoire – de R et Python lors du chargement et de calculs de statistique descriptive simple (filtrage, moyennes, calculs conditionnels, croisement de variables) sur un grand ensemble de données (9796862 observations et 42 variables).

R version 3.5.2 (de grandes améliorations [depuis 3.5.0](https://blog.revolutionanalytics.com/2018/04/r-350.html)), avec les objets de base (data.frame), et ceux des packages spécialisés dans l'appréhension des fortes volumétries : ''data.table'' (1.12.0) ; ''readr'' (1.3.1) et ''dplyr'' (0.7.8) (qui font partie de ''tidyverse'').

Anaconda Python 3.7.1, avec le package ''pandas'' (0.23.4).

Machine Core i7-4770S (3.10 Ghz) sous Windows 10 64 bits (version éducation).

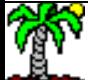

## **Fichiers CSV CHARGEMENT DES DONNÉES**

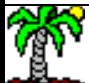

 $R -$  Package "Base"  $\vert$  data.frame est le type ensemble de données (tableau individus x variables). Fondamental pour le traitement statistique sous R. Intégré dans le package ''base''.

```
#chargement --> 99.06 sec.
system.time(D <-
read.csv("kddcup99twice.txt",header=FALSE))
#type --> 'data.frame'
print(class(D))
#description
print(str(D))
#occupation mémoire --> 2130.2 MB
#gestionnaire de tâches : 2259.6 Mo
print(object.size(D)/(1024*1024))
                                                             'data.frame': 9796862 obs. of 42 variables:
                                                             $ V1 : int 0 0 0 0 0 0 0 0 0 0 ...
                                                             $ V2 : Factor w/ 3 levels "icmp","tcp","udp": 2 2 2 2 2 2 2 2 2 2 ...
                                                             $ V3 : Factor w/ 70 levels "aol","auth","bgp",..: 22 22 22 22 22 22 ...
                                                             $ V4 : Factor w/ 11 levels "OTH","REJ","RSTO",..: 10 10 10 10 10 10 10 ...
                                                             $ V5 : int 215 215 162 162 236 236 233 233 239 239 ...
                                                             $ V6 : int 45076 45076 4528 4528 1228 1228 2032 2032 486 486 ...
                                                             $ V7 : int 0 0 0 0 0 0 0 0 0 0 ...
                                                                 : int 0000000000...
                                                             $ V9 : int 0 0 0 0 0 0 0 0 0 0 ...
                                                             $ V10: int 0 0 0 0 0 0 0 0 0 0 ...
                                                             $ V11: int 0 0 0 0 0 0 0 0 0 0 ...
                                                             $ V12: int 1 1 1 1 1 1 1 1 1 1 ...
                                                             $ V13: int 0 0 0 0 0 0 0 0 0 0 ...
                                                             $ V14: int 0000000000...
                                                             $ V15: int 0000000000...
                                                             $ V16: int 0 0 0 0 0 0 0 0 0 0 ...
                                                             $ V17: int 0 0 0 0 0 0 0 0 0 0 ...
                                                             $ V18: int 0 0 0 0 0 0 0 0 0 0 ...
                                                             $ V19: int 0 0 0 0 0 0 0 0 0 0 ...
                                                             $ V20: int 0 0 0 0 0 0 0 0 0 0 ...
                                                             $ V21: int 0000000000...
                                                             $ V22: int 0 0 0 0 0 0 0 0 0 0 ...
                                                             $ V23: int 1 1 2 2 1 1 2 2 3 3 ...
                                                             $ V24: int 1 1 2 2 1 1 2 2 3 3 ...
                                                             $ V25: num  0 0 0 0 0 0 0 0 0 0 ...
                                                             $ V26: num  0 0 0 0 0 0 0 0 0 0 ...
                                                             $ V27: num  0 0 0 0 0 0 0 0 0 0 ...
                                                             $ V28: num  0 0 0 0 0 0 0 0 0 0 ...
                                                             $ V29: num 1 1 1 1 1 1 1 1 1 1 ...
                                                             $ V30: num  0 0 0 0 0 0 0 0 0 0 ...
                                                             $ V31: num  0 0 0 0 0 0 0 0 0 0 ...
                                                             $ V32: int 0 0 1 1 2 2 3 3 4 4
                                                             $ V33: int 0 0 1 1 2 2 3 3 4 4 ...
                                                             $ V34: num  0 0 1 1 1 1 1 1 1 1 ...
                                                             $ V35: num  0 0 0 0 0 0 0 0 0 0 ...
                                                             $ V36: num  0 0 1 1 0.5 0.5 0.33 0.33 0.25 0.25 ...
                                                             $ V37: num  0 0 0 0 0 0 0 0 0 0 ...
                                                             $ V38: num  0 0 0 0 0 0 0 0 0 0 ...
                                                             $ V39: num  0 0 0 0 0 0 0 0 0 0 ...
                                                             $ V40: num  0 0 0 0 0 0 0 0 0 0 ...
                                                             $ V41: num  0 0 0 0 0 0 0 0 0 0 ...
                                                             $ V42: Factor w/ 23 levels "back.","buffer_overflow.",..: 12 12 12 12 ...
```
### $R$  – Package "data.table"

Le package "data.table" (version 1.12.0) propose des structures et des opérateurs optimisés pour la manipulation des grands ensembles de données, avec une grammaire spécifique.

```
#chargement - 13.24 sec.
system.time(D \leftarrowdata.table::fread("kddcup99twice.txt",header=FALSE))
```

```
#type --> "data.table" "data.frame"
print(class(D))
```

```
#description - 9796862 obs. of 42 variables
print(str(D))
```
#occupation mémoire - 2279.7 MB #gestionnaire de tâches : 2521.3 Mo  $print(object.size(D) / (1024*1024))$ 

```
Classes 'data.table' and 'data.frame':
                                  9796862 obs. of 42
variables:
$V1: int 0000000000...S \vee 2 : chr
         "tcp" "tcp" "tcp" "tcp" ...
$V3:chr"http" "http" "http" "http" ...
$V4:chr"SF" "SF" "SF" "SF" ...
$ V5 : int 215 215 162 162 236 236 233 233 239 239 ...
$ V6 : int 45076 45076 4528 4528 1228 1228 2032 2032 486 486 ...
$V7: int 0000000000...$ V8 : int 0000000000 ...
$V9: int 0000000000...$ V10: int 0000000000...
$ V11: int 0000000000 ...
$ V12: int 111111111...$V13: int 0000000000...
$V14: int 0000000000...
$V15: int 0000000000...
$ V16: int 0000000000...
$ V17: int 0000000000...
$ V18: int 0000000000 ...
$ V19: int 0000000000...
$ v20: int 0000000000...
$ V21: int 0000000000...
$V22: int 0000000000...$ V23: int 1 1 2 2 1 1 2 2 3 3 ...
$ v24: int 1122112233 ...
$V25: num 0000000000...$ V26: num 0000000000...
$V27: num 0000000000...$V28: num 0000000000...$V30: num 0000000000...$ V31: num 0000000000...
$ V32: int 0 0 1 1 2 2 3 3 4 4 ...
$ V33: int 0 0 1 1 2 2 3 3 4 4 ...
$ V34: num 0 0 1 1 1 1 1 1 1 1 ...
$V35: num 0000000000...$ V36: num 0 0 1 1 0.5 0.5 0.33 0.33 0.25 0.25 ...
$V37: num 0000000000...$V38: num 0000000000...$ V39: num 0000000000...
$V40: num 0000000000...$ V41: num 0000000000...
$ V42: chr "normal." "normal." "normal." "normal." ...
- attr(*. ".internal.selfref")=<externalptr>
```
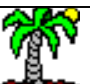

### R – Packages "dplyr" et "readr"

Les packages "dplyr" et "readr" font partie de l'univers "tidyverse". Ils sont spécialisés dans l'appréhension et la manipulation des ensembles de données. Ici aussi, la syntaxe est spécifique.

```
#dplyr et readr font tous deux partie de tidyverse
#dplyr --> installe automatiquement tibble
library(dplyr)
```

```
#readr
library(readr)
```

```
#chargement - 51.37 sec.
system.time(D <-
read_csv("kddcup99twice.txt",col_names=FALSE))
```

```
#type --> "spec tbl df" "tbl df" "tbl" "data.frame"
print(class(D))
```

```
#pour ne pas limiter l'affichage
options(tibble.print_min=Inf)
```

```
#description - 9796862 obs. of 42 variables
print(str(D))
```

```
#occupation mémoire - 3139.3 MB
#gestionnaire de tâches - 3742.6 Mo
print(object.size(D) / (1024*1024))
```

```
Classes 'spec_tbl_df', 'tbl_df', 'tbl' and 'data.frame':
                                             9796862
obs. of 42 variables:
$ X1 : num 0000000000...$X2:chr"tcp" "tcp" "tcp" "tcp" ...
$ X3 : chr "http" "http" "http" "http" ...
$ X4 : chr "SF" "SF" "SF" "SF" ...
$ X5 : num 215 215 162 162 236 236 233 233 239 239 ...
$ X6 : num 45076 45076 4528 4528 1228 ...
$ X7 : num 0000000000...$ X8 : num 0000000000...$ X9 : num 0000000000...$ X10: num 0000000000...$ X11: num 0000000000...$ X12: num 1 1 1 1 1 1 1 1 1 ...$ X13: num 0000000000...$ X14: num 0000000000...
$ X15: num 0000000000...$ X16: num 0000000000...$ X17: num 0000000000...$ X18: num 0000000000...
$ X19: num 0000000000...
$ X20: num 0000000000...$ X21: num 0000000000...$ X22: num 0000000000...$ X23: num 1 1 2 2 1 1 2 2 3 3 ...
$ X25: num 0000000000...
$ X26: num 0000000000...$ X27: num 0000000000...$ X28: num 0000000000...
$ X30: num 0000000000...$ X31: num 0000000000...$ x32: num  0 0 1 1 2 2 3 3 4 4 ...
$ X33: num  0 0 1 1 2 2 3 3 4 4 ...
$ X34: num 001111111...$ X35: num 0000000000...
$ X36: num 0 0 1 1 0.5 0.5 0.33 0.33 0.25 0.25 ...
$ X37: num 0000000000...$ X38: num 0000000000...$ X39: num 0000000000...
$ X40: num  0 0 0 0 0 0 0 0 0 0 ...
$ X41: num 0000000000 ...
$ X42: chr "normal." "normal." "normal." "normal." ...
```
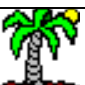

### Python – Package ''pandas''

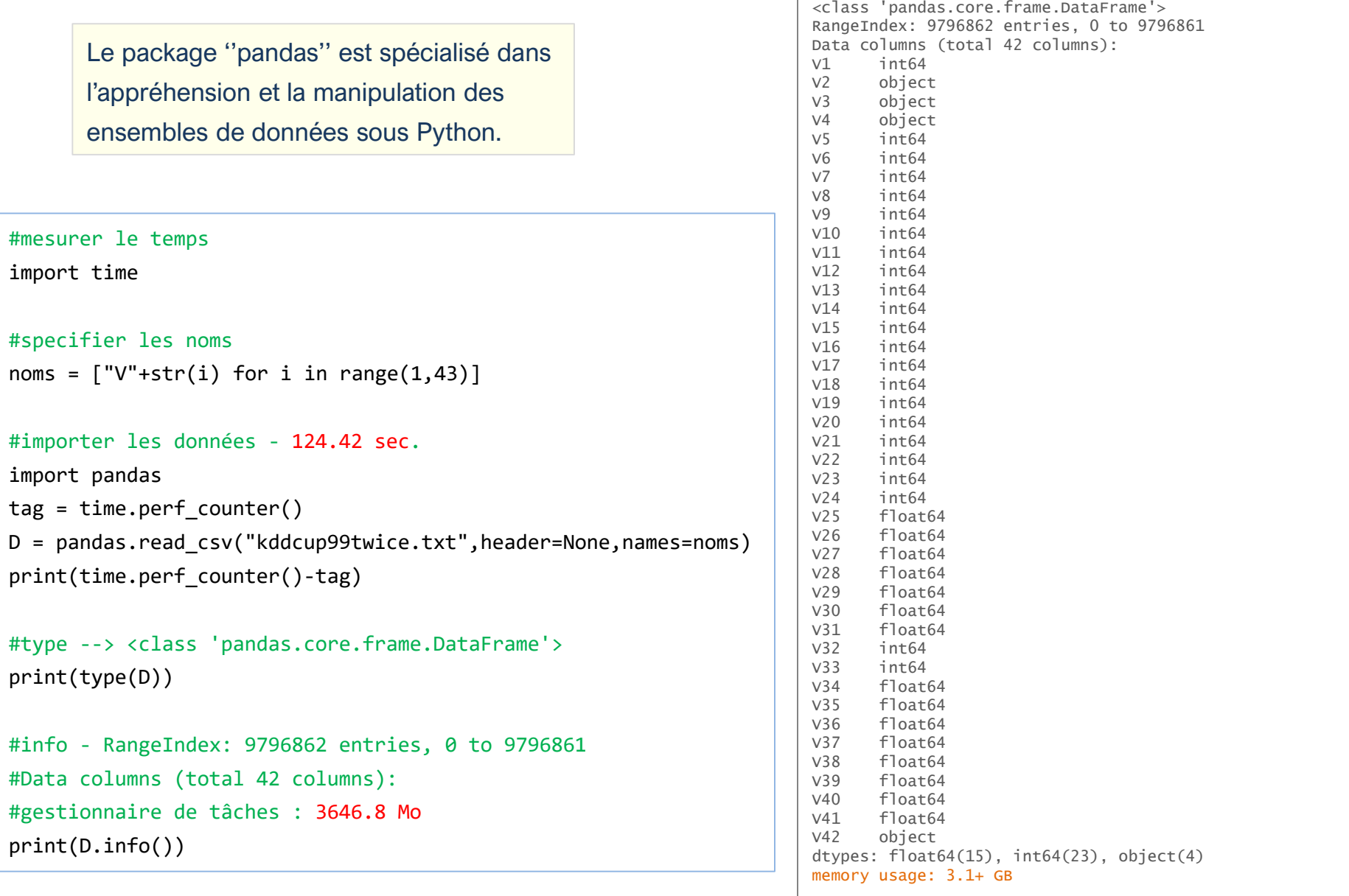

Г

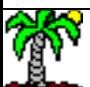

### Temps d'exécution pour une série de manipulation

## **CALCULS**

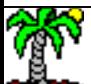

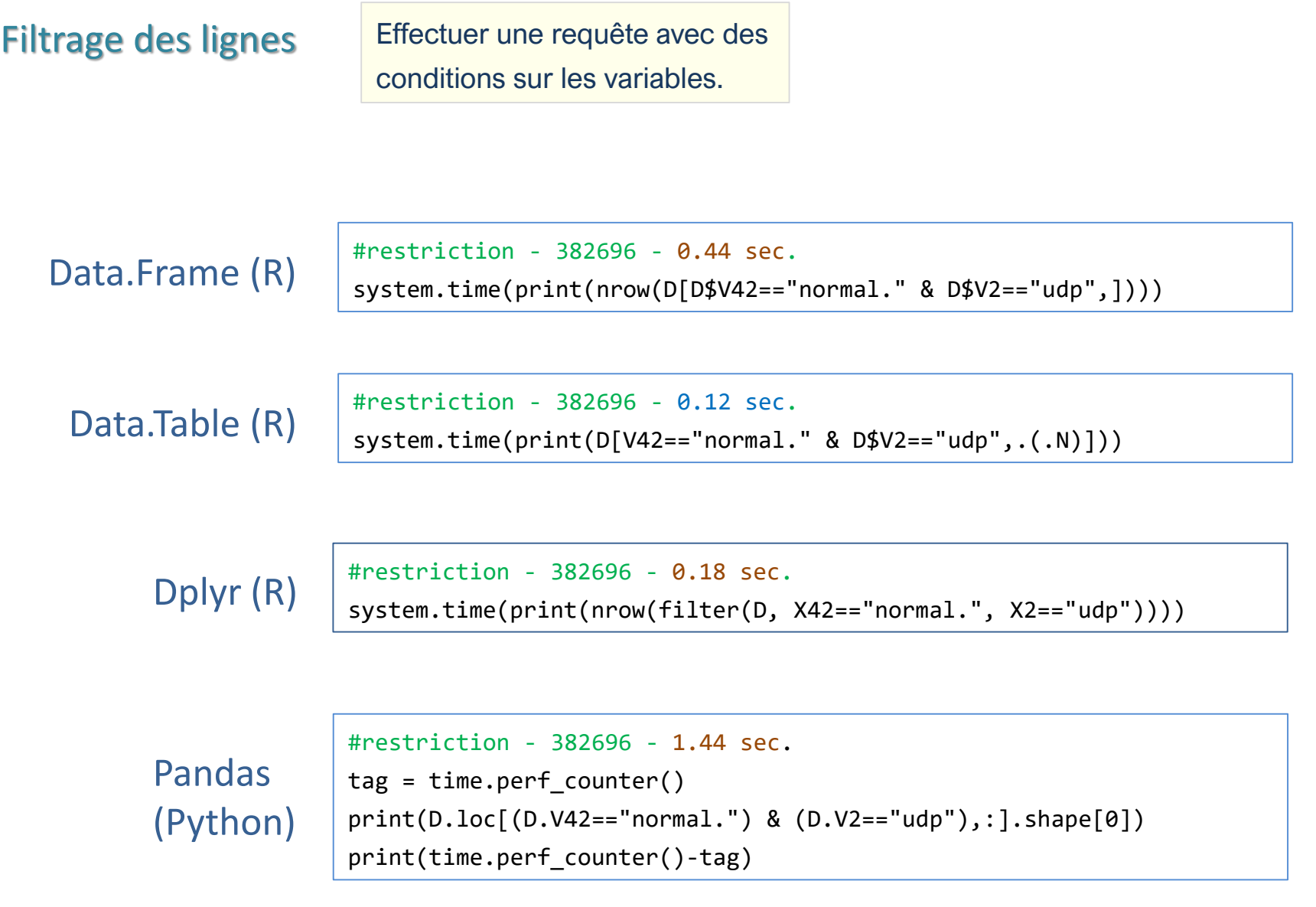

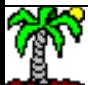

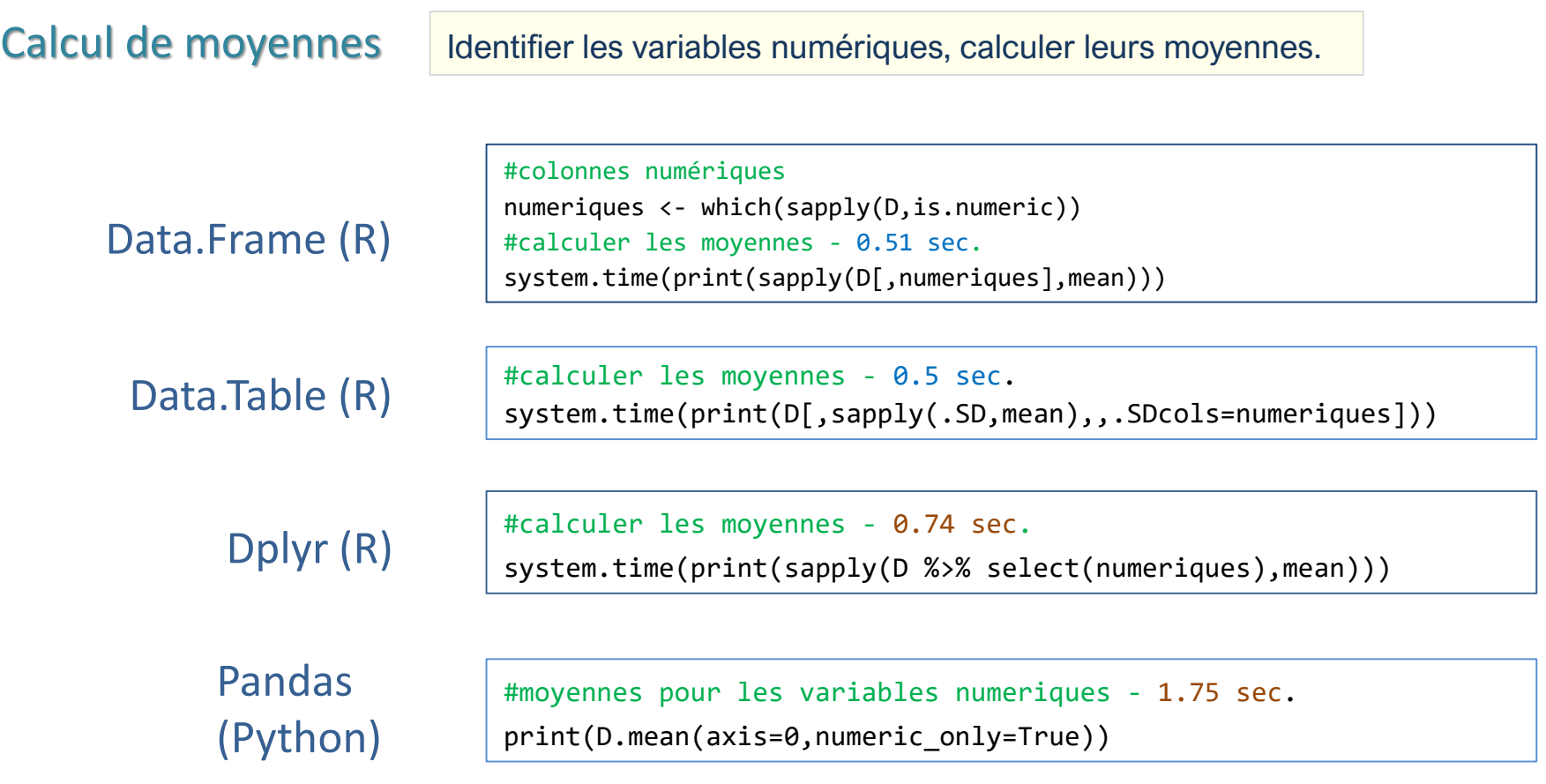

Résultats

V1 V5 V6 V7 V8 V9 V10 V11 4.834243e+01 1.834621e+03 1.093623e+03 5.716116e-06 6.487792e-04 7.961733e-06 1.243766e-02 3.205108e-05 V12 V13 V14 V15 V16 V17 V18 V19 1.435290e-01 8.088304e-03 6.818510e-05 3.674646e-05 1.293496e-02 1.188748e-03 7.430951e-05 1.021143e-03 V20 V21 V22 V23 V24 V25 V26 V27 0.000000e+00 4.082940e-07 8.351654e-04 3.349734e+02 2.952671e+02 1.779703e-01 1.780370e-01 5.766509e-02 V28 V29 V30 V31 V32 V33 V34 V35 5.773010e-02 7.898842e-01 2.117961e-02 2.826080e-02 2.329811e+02 1.892142e+02 7.537132e-01 3.071111e-02 V36 V37 V38 V39 V40 V41 6.050520e-01 6.464107e-03 1.780911e-01 1.778859e-01 5.792780e-02 5.765941e-02

Calcul de moyennes (bis) calculer les moyennes des variables numériques sur un sous-ensemble d'observations.

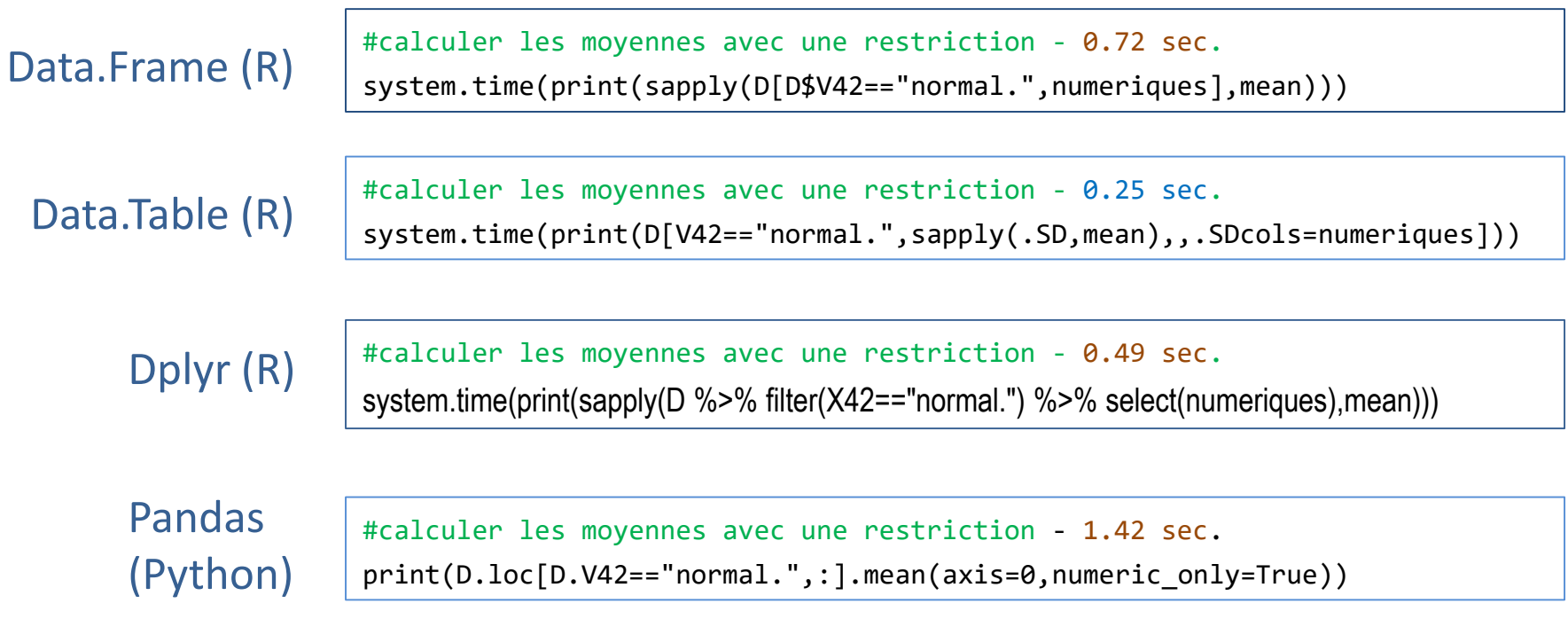

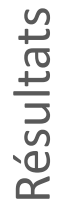

V1 V5 V6 V7 V8 V9 V10 V11 2.178247e+02 1.477846e+03 3.234650e+03 7.195864e-06 0.000000e+00 3.597932e-05 4.953530e-02 9.868614e-05 V12 V13 V14 V15 V16 V17 V18 V19 7.192677e-01 3.838891e-02 3.104501e-04 1.840085e-04 6.497043e-02 5.887245e-03 3.628772e-04 5.130651e-03 V20 V21 V22 V23 V24 V25 V26 V27 0.000000e+00 2.055961e-06 3.881655e-03 8.159029e+00 1.091279e+01 1.483057e-03 1.724581e-03 5.594070e-02 V28 V29 V30 V31 V32 V33 V34 V35 5.620641e-02 9.852575e-01 1.853534e-02 1.324944e-01 1.484984e+02 2.020148e+02 8.448792e-01 5.650019e-02 V36 V37 V38 V39 V40 V41 1.349402e-01 2.434030e-02 2.039328e-03 1.050185e-03 5.778443e-02 5.601557e-02

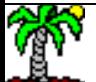

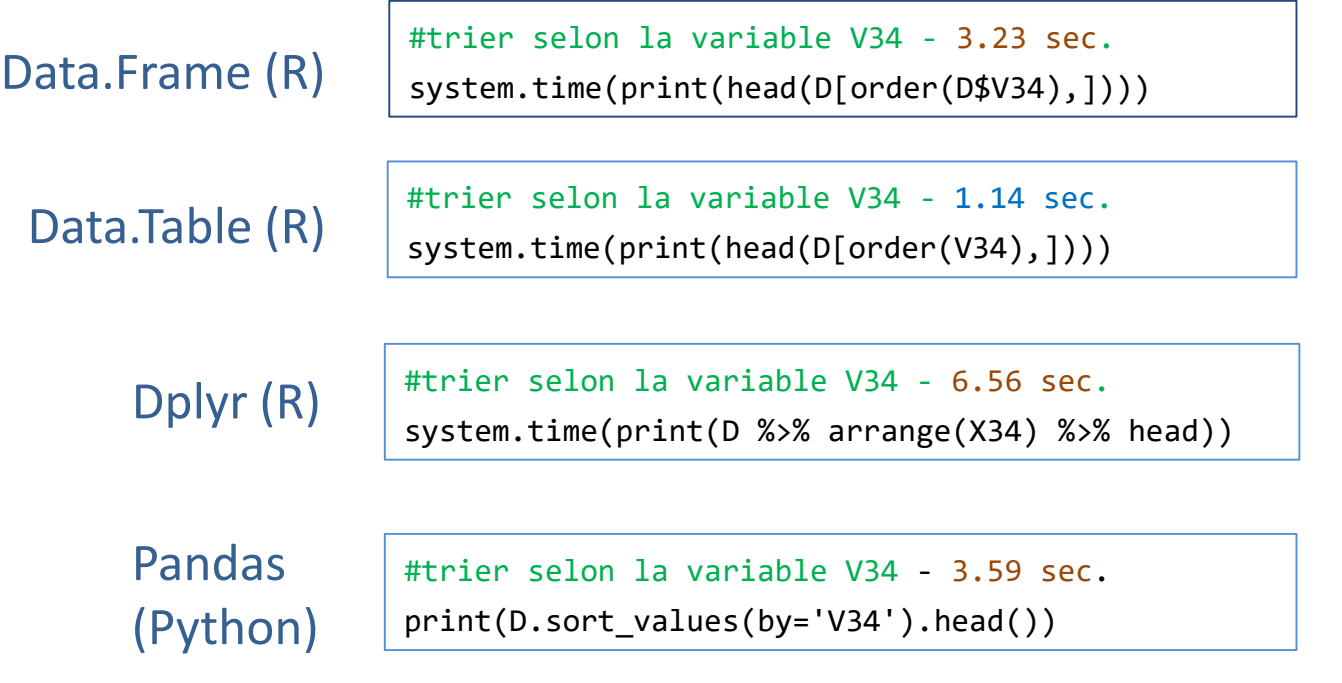

Résultats

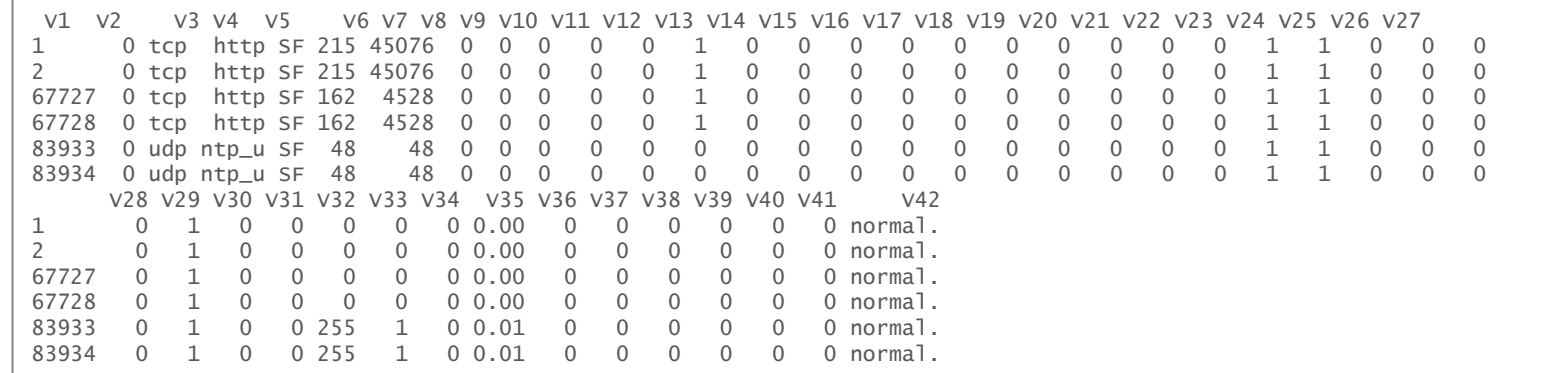

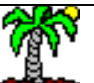

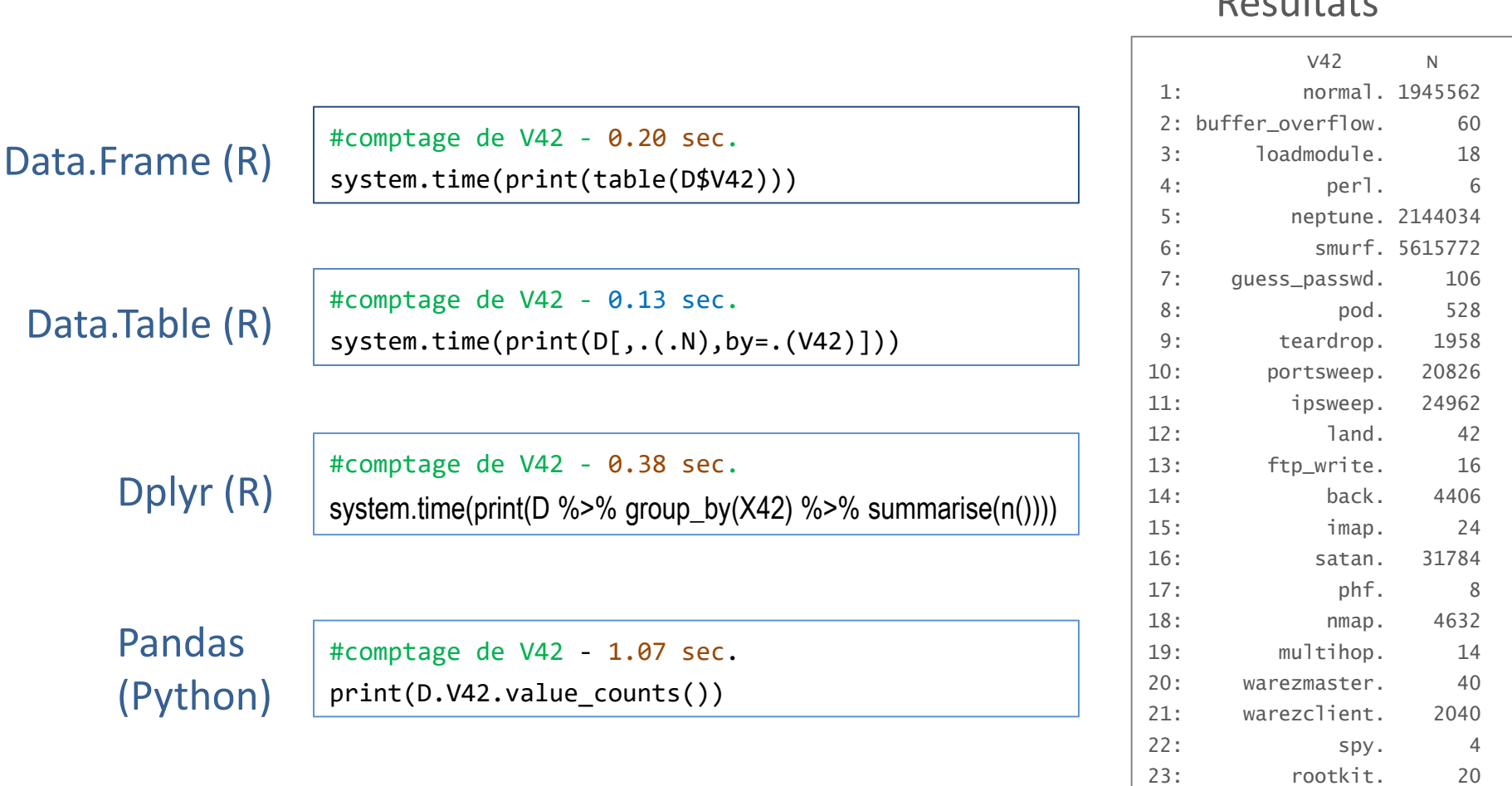

Moyennes conditionnelles (1) Moyenne d'une variable numérique conditionnellement aux valeurs d'une variable catégorielle.

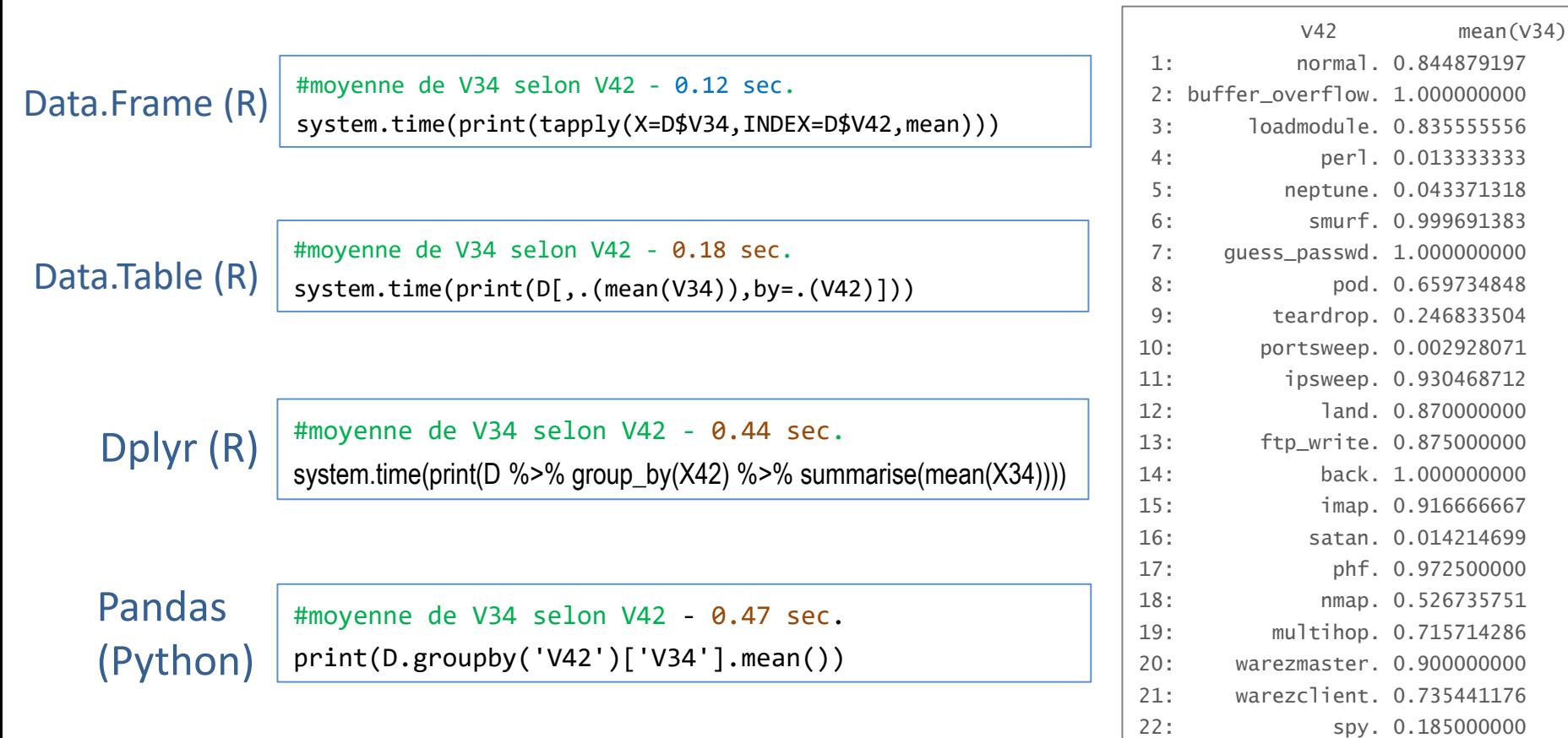

### Résultats

23: rootkit. 0.306000000

Moyennes conditionnelles (2) Moyenne d'une variable numérique conditionnellement aux combinaisons de deux variables catégorielles.

Résultats

### Data.Frame (R)

#moyenne de V34 selon (V42, V2) - 0.20 sec. system.time(print(tapply(X=D\$V34,INDEX=list(D\$V42,D\$V2),mean)))

### Data.Table (R)

#moyenne de V34 selon (V42, V2) - 0.21 sec. system.time(print(D[,.(mean(V34)),by=.(V42,V2)]))

### Dplyr (R)

#moyenne de V34 selon (V42, V2) - 0.59 sec. system.time(print(D %>% group\_by(X42,X2) %>% summarise(mean(X34))))

### Pandas (Python)

#moyenne de V34 selon (V42, V2) - 1.52 sec.

print(pandas.crosstab(index=D.V42,columns=D.V2,values=D.V34,aggfunc=pandas.Series.mean))

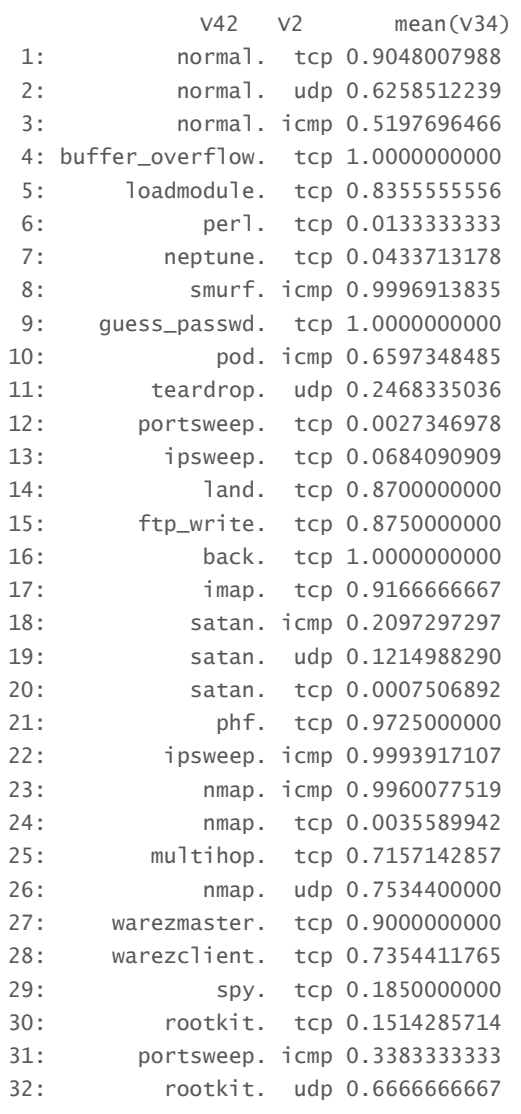

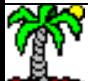

Performances comparées

# RÉCAPITULATIF

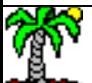

### Récapitulatif des durées d'exécution – Tous ont mené à bien les calculs !

### *Voilà un tableau qui ne manquera pas de faire réagir…*

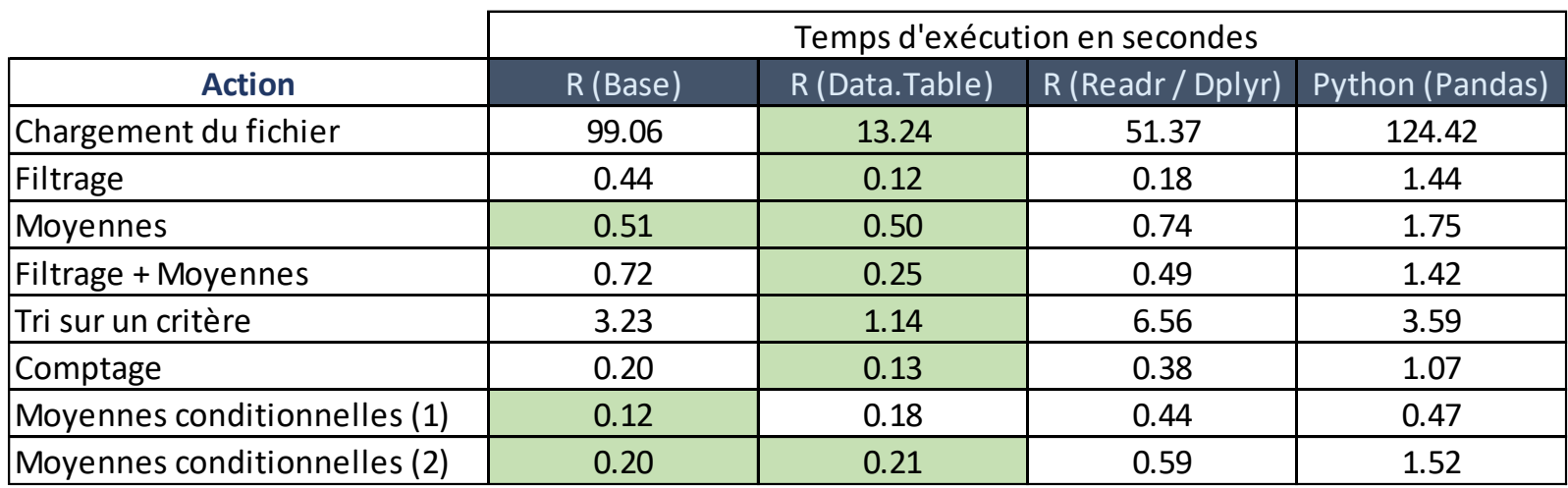

Mesures des durées d'exécution :

- Pour le chargement de fichier, la durée est mesurée une seule fois, après un redémarrage de l'EDI (RStudio / Spyder)
- Pour les autres actions, il s'agit de la médiane pour 10 exécutions (on note que le premier appel est toujours plus long – parfois significativement – que les suivants).

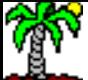

# **RÉFÉRENCES**

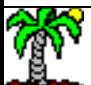

### Références

The R Project for Statistical Computing (R 3.5.2) -- <https://www.r-project.org/>

''Introduction to data.table'' - <https://cran.r-project.org/web/packages/data.table/vignettes/datatable-intro.html>

''dplyr tutorial'' -- [http://genomicsclass.github.io/book/pages/dplyr\\_tutorial.html](http://genomicsclass.github.io/book/pages/dplyr_tutorial.html)

''Tidyverse packages'' -- <https://www.tidyverse.org/packages/>

Anaconda Distribution (Python 3.7) -- <https://www.anaconda.com/distribution/>

Python Data Analysis Library – Pandas -- <https://pandas.pydata.org/>

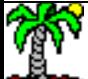